# **TRAINING REPORT**

Project report submitted in partial fulfillment of the requirement for the degree of Bachelor of Technology

# **In COMPUTER SCIENCE ENGINEERING**

## Under the supervision Of

Cognizant

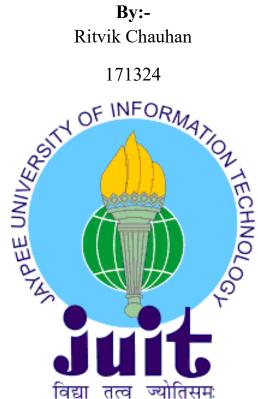

Department of Computer Science & Engineering and Information Technology Jaypee University of Information Technology Waknaghat, Solan-173234, Himachal Pradesh

# **Project Report Undertaking**

I Ritvik Chauhan, Roll No.: 171324 , Branch- Computer Science and Engineering is doing my internship with Cognizant Technology Solutions from 1<sup>st</sup> April 2021 to 11<sup>th</sup> June 2021.

As per procedure I have to submitted my project report to the university related to my work that I have done during this internship.

I have compiled my project report. But due to COVID-19 situation my project mentor in the company is not able to sign my project report.

So I hereby declare that the project report is fully designed/developed by me and no part of the work is borrowed or purchased from any agency. And I'll produce a certificate/document of my internship completion with the company to TnP Cell whenever COVID-19 situation gets normal.

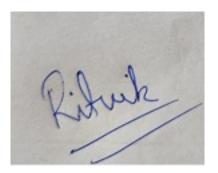

171324

22 May, 2021

# **Acknowledgement**

I am grateful to all members of the Computer Science Department, Jaypee University of Information Technology, and Cognizant for their guidance and continuous oversight while supplying required data for the project, as well as their assistance in completing the project. I'd also like to thank **Dr. Vivek Sehgal**, Senior Grade Assistant Professor, as the project Supervisor, and my **technical instructors** from **Cognizant** for their kind cooperation and support, which helped me complete this project and for giving us such focus and time.

# **DESCRIPTION OF THE COMPANY**

# Cognizant

Cognizant is a multinational American corporation that offers management consultancy, information processing, and outsourcing services.

Its headquarters are in Teaneck, New Jersey, USA.Cognizant is a global leader in professional services, changing clients' market, operational, and infrastructure structures for the modern age. LinkedIn ranked Cognizant second in India in its 2021 rankings. According to LinkedIn, the Top Companies are engaging in workforce success, job creation, equality and inclusion, and diversity and inclusion to ensure that they remain among the best workplaces for employee growth now and in the post-pandemic environment.

# **DESCRIPTION OF THE COURSE**

- Understand how Agile Implementation are done in Software Projects
- Illustrate the different phases of the Functional Testing Life Cycle for a given business requirement
- Understand SQL and perform basic Database operation utilizing the MySQL servers Learn how to design a database and analyze data using normalization and relationships.
- XML/JSON file creation and parsing using UFT automation tool and VBscript
- Learn the fundamentals of VBScript concepts, which are required for UFT automation

# **Contents**

| Project Report Undertakingii |  |
|------------------------------|--|
| Acknowledgementiii           |  |
| Description Of the Companyiv |  |
| Description Of the Coursev   |  |
| Chapter 1: Introduction      |  |
| 1.1 About the Training1      |  |
| 1.2 Technologies Overview2   |  |
| Chapter 2: Software Testing  |  |
| 2.1 Manual Testing4          |  |
| 2.2 Agile Testing5           |  |
| 2.3 Functional Testing5      |  |
| 2.4 Automation Testing       |  |
| 2.5 Performance Testing7     |  |
| 2.6 API Testing7             |  |
| 2.7 Mobile Testing7          |  |
| 2.8 Test Case7               |  |
| 2.9 BlackBox testing10       |  |
| 2.10 Summary and Learning11  |  |

# **Chapter 3: Datasource**

|       | 3.1   | Introduction12              |
|-------|-------|-----------------------------|
|       | 3.2   | SQL Fundamentals13          |
|       |       | 3.2.1 SQL Statements        |
|       |       | 3.2.2 SQL Joins             |
|       | 3.3   | XML16                       |
|       |       | 3.3.1XML File17             |
|       | 3.4   | JSON17                      |
|       |       | 3.4.1 Syntax17              |
|       | 3.5   | Summary and Learning18      |
| Chapt | er 4: | VbScript                    |
|       | 4.1   | Introduction                |
|       | 4.2   | VBscript history and uses22 |
|       |       | 4.2.1VBscript Syntax23      |
|       |       | 4.2.2Declaring Variable24   |
|       |       | 4.2.3Declaring Constants24  |
|       |       | 4.2.4Decision Making24      |
|       |       | 4.2.5Loops25                |
|       |       | 4.2.6Strings25              |
|       |       | 4.2.7Array                  |
|       |       | 4.2.8Functions              |

| References. |                          | .34 |
|-------------|--------------------------|-----|
| Chapter 5:  | Conclusion               |     |
| 4.3         | Summary and Learning     |     |
|             | 4.2.9 RegularExpressions |     |

# Chapter 1

# Introduction

### 1.1 About the training

The training commenced on 1<sup>st</sup> March,2021 and is expected to finish by 11<sup>th</sup> June,2021. A learning path has been laid by Cognizant for the trainees and the learning path for HC Facets has been designed as per the industry standard requirement for this role. The duration of training for UFT batch is 9 weeks. After the completion of training an end test will be organised by Cognizant for the rollout of Full Time Employee role.

In the training students are expected to go through various Udemy Courses along with the content being taught by the Technical instructor and the mentor. A set timeline has been shared by the company mentioning objectives for each day. Each day we are expected to complete sections from the Udemy courses, then based on these sections daily assignments called as Hands-on needs to be completed.

By the end of every week, we need to attempt an assessment which opens only when the objectives for the week are fulfilled. The assessments are of two types- Code Challenge (CC) and Integrated Capability Test (ICT). In both these assessments passing marks are 70, below this the student has failed a particular assessment. Both these assessments are proctored. CC can be attempted only once i.e., there's no retest in case a student score below 70. In case of ICT, we have two chances. Weightage of ICT is the highest followed by CC and then hands-on.

### **1.2Technologies Overview**

The HC facets require UFT or Unified Functional Testing software to do testing for various products related to healthcare .Therefore we are trained in topics like SQL, VBscript, XML and JSON. Overview of technologies used:

- Agile Methodologies & Phases STLC
- Basics of Automation Concepts
- Datasource
- SQL
- XML
- JSON
- VBscript Programming

# **CHAPTER 2**

### SOFTWARE TESTING

**Basic concept of software testing** :- Code testing is essential because if there are any glitches or defects in the software, they can be captured early and fixed before the software product is delivered. A well-tested software product guarantees reliability, security, and high performance, which saves time, money, and improves customer satisfaction. Software bugs can be costly or even harmful, so testing is important. Software bugs have the ability to cause monetary and human losses, and there are many examples throughout history.

- Windows 10 vulnerability Via a loophole in the win32k system, this bug allows users to bypass security sandboxes.
- In 2015, the F-35 fighter plane suffered from a technical error that made it unable to identify targets accurately.
- On April 26, 1994, a software error caused China Airlines' Airbus A300 to crash, killing 264 people.
- In 1985, the Therac-25 radiation therapy unit in Canada malfunctioned due to a programme glitch and administered fatal radiation doses to patients, killing three people and seriously injuring three others.
- In April 1999, a technical error triggered the collapse of a \$1.2 billion military satellite mission, making it the most expensive crash in history.
- In May 1996, a technical error charged the accounts of 823 clients of a large U.S. bank with 920 million US dollars.

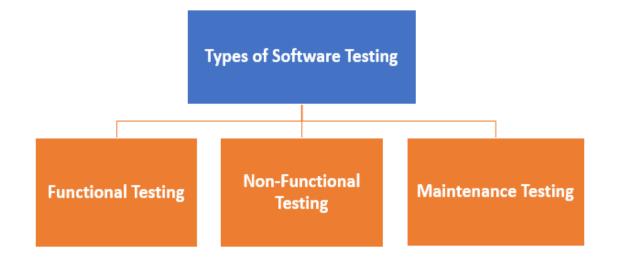

Figure 1. 1 Functional Testing types

Testing is done so as to evaluate system along with entities or components and check whether that system is satisfying particular requirements or not. The basic purpose of doing testing is to find out errors, gaps, and any missing requirements when compared to the actual needed requirements. If testing is done in the early stage, it will save both cost and time. This testing process is not a time-consuming process. The productive activity in the testing phase is to diagnose and fix bugs or errors that occur in the system. There are many features of a software such as portability, reliability, usability, functionality, etc. and the aim of testing any software is to determine these properties or features.

#### 2.1 Manual testing

Manual testing is the method of verifying the performance of a programme in accordance with the needs of the user without the use of automation software. We don't need any technical knowledge of any research method to do manual testing on any application; we just need a good understanding of the product so we can quickly plan the test paper..

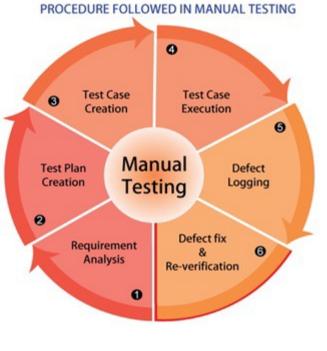

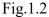

#### 2.2Agile Testing

In this testing, agile development is followed in which incremental approach is designed and used for testing. This testing is done when the features of a software are developed.

#### 2.3 Functional Testing

In this testing. each function of a particular software application is verified with the specified requirements. This testing is only concerned with the functions of a software and is not at all concerned with the source code. Test input is used in this type of testing for testing the functionality of the software. This testing aims to check user interface, security, client and server application and functionality of s software that is under test phase.

#### 2.4 Automation Testing

In this type of testing, tester makes use of an automation tool for testing any software. Tester first writes its own script and uses only that script which will be suitable for testing the software. In this testing, repetitive task is performed and implemented without making use of a manual tester. So, we can say that in this testing only automated tools are used and no human intervention is there. This type of testing is faster and more reliable than manual testing. Test cases that are used in this testing is not complex and requires less maintenance.

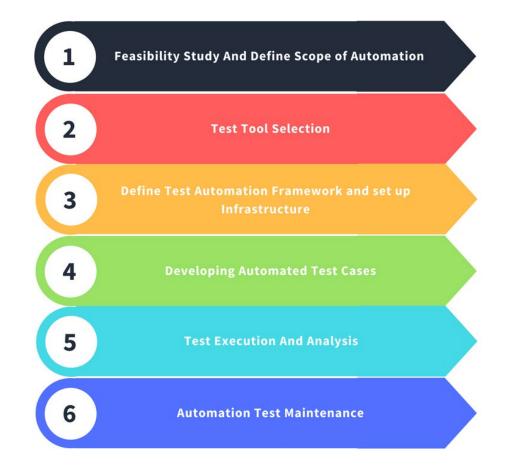

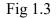

#### 2.5 Performance Testing

This type of testing is also known as Perf Testing. This testing analyses quality and capability of a software. In this testing, the main aim is to check whether the software applications are performing and functioning properly or not. In this testing, performance of a particular software is determined in terms of stability, sensitivity and reactivity. The main use of this testing is for removing any performance congestion and it also focuses on enhancing the software before its complete development.

#### 2.6 API Testing

Application Programming Interface (API) comprises of protocols, tools and routines set and specifies how different components are interacting with each other. This type of testing is performed for API collection that is to be tested. This testing verifies the behaviour of API by considering conditions like files and other peripheral devices. In this testing, requirements are checked such as security, performance, and functionality.

#### 2.7 Mobile Testing

Mobile testing is the practise of testing applications for portable mobile devices for reliability, usability, and accuracy. Mobile device monitoring can be either automatic or manual. Mobile testing is a requirement of all product development processes before an app is submitted to the public. This move guarantees that the finished product works well during the customer service journey.

#### 2.8 Test Case

It is a sequence of actions performed to validate a certain feature or capability of your software application. A Test Case includes test steps, test results, preconditions, and postconditions created for a particular test scenario to validate any prerequisite. The test case contains complex variables or parameters that a research engineer may use to measure predicted and real outcomes to assess whether a software product is working as per the customer's specifications.

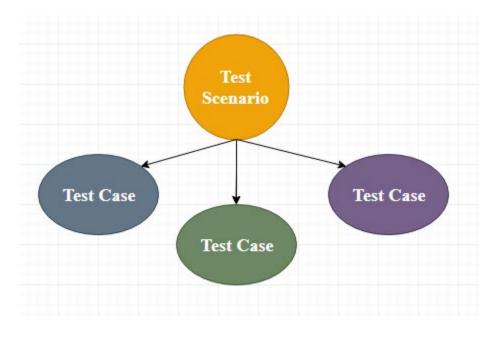

Fig1.4

It is a detailed text that includes all potential feedback (both positive and negative) as well as the navigation measures that are used during the test execution phase. Writing test cases is a one-time attempt that can be reused in the future during regression testing.

A test case contains specific details about the testing strategy, testing procedure, preconditions, and planned performance. This are carried out during the testing period to determine whether or not the software programme is fulfilling the purpose for which it was designed.

The test case assists the testing engineer in defect reporting by associating the defect with the test case ID. Detailed test case analysis acts as a full-proof guard for the research team, and if the developer omitted anything, it may be discovered during the execution of these full-proof test cases.

To note the test case, we must first provide the conditions to extract the inputs, and the test scenarios must be written such that no functions for testing are overlooked. Then, to ensure consistency, we should provide a test case template, or any test engineer should use the same methodology to plan the test paper.

In general, we can write the test case whenever the developer is working on the script.

The exam will be written for the following reasons:

o To require accuracy in the execution of test cases o To ensure greater test coverage

o It is dependent on the procedure rather than on an individual o To stop training on the product with any new test engineer

Test Case Template:-

| 1 m · (· · · · · | and the second second s |                   | New Microsoft Excel                                          | Worksheet - Microsoft Ex                   | cel      |                         |
|------------------|----------------------------------------------------------------------------------------------------|-------------------|--------------------------------------------------------------|--------------------------------------------|----------|-------------------------|
| File Home        | Insert Page Layout Formulas Data                                                                                                    | a Review Vi       | ew                                                           |                                            |          |                         |
| E K Cut          |                                                                                                    | = =               | Wrap Text Gener                                              |                                            | -        | FEED R                  |
| Copy -           | Calibri - 11 - A A                                                                                                    |                   | Wrap Text Gener                                              | al 👻 🚦                                     | 100      |                         |
| ste Format Pai   | B I U - D - 3 - A - 1                                                                                                    | 医草膏 课税            | E 🚂 Merge & Center - \$ -                                    |                                            | litional |                         |
| Clipboard        | Font G                                                                                                    | Align             | ment                                                         | Number 12                                  |          | as Table = Sty<br>tyles |
| DS               | • (= <b>f</b> _                                                                                                    | Align             | ment 'a                                                      | Number (#                                  | 2        | diser.                  |
| A                | B                                                                                                    | c                 | D                                                            | E                                          | F        | G                       |
| Test case tam    | -                                                                                                    |                   | 0                                                            | E                                          |          | 6                       |
|                  |                                                                                                    |                   |                                                              |                                            |          |                         |
| test case name   | Delta-3.0-ICICI-Login                                                                                                    |                   |                                                              |                                            |          |                         |
| test case type   | Functional test case                                                                                                    |                   |                                                              |                                            |          |                         |
| requirement no   | 1                                                                                                    |                   |                                                              | 1                                          |          |                         |
| module           | login                                                                                                    |                   |                                                              | 4                                          |          |                         |
| status           | critical                                                                                                    |                   |                                                              |                                            |          |                         |
| severity         | Delta                                                                                                    |                   |                                                              |                                            |          |                         |
| version          | Delta                                                                                                    |                   |                                                              |                                            |          |                         |
| pre-condition    | required one login                                                                                                    |                   |                                                              |                                            |          |                         |
| test data        | username-abc. password-123                                                                                                    |                   |                                                              |                                            |          |                         |
| summary          |                                                                                                    |                   |                                                              |                                            |          |                         |
|                  | to check the functionality of login                                                                                                    | to an a to        | Concentral consult                                           | A should see the                           | C.L.     | 6                       |
| Steps no         | Description                                                                                                    | Inputs            | Expected result                                              | Actual results                             | Status   | Commen                  |
|                  | 1 open "Browser" and enter the "Url"                                                                                                    | https://QA/Main// | "Login page must be display                                  | As Expected                                | pass     | XXX                     |
|                  | 2 enter the following values for "Username" :                                                                                                    | abc               |                                                              | tools many much har disc                   |          | XXX                     |
|                  | Valid(abc)<br>Invalid                                                                                                    |                   | Accpect<br>Error message "invalid login"                     | Login page must be disp<br>not as expected | fail     | bug #1                  |
|                  | Blank                                                                                                    | Null              | Error message invalid login<br>Error message username cannot |                                            | fail     | DUG #1                  |
|                  | Symbols                                                                                                    | 2 alphabet        | Error message username cannot<br>Error message invalid login | not as expected                            | fail     |                         |
|                  | symbols                                                                                                    | zaiphabet         | error message invalid login                                  | not as expected                            | 1011     |                         |
|                  | s enter the following values for "Password":                                                                                                    |                   |                                                              |                                            |          |                         |
|                  | valid                                                                                                    | 123               | Accpect                                                      | Login page must be disp                    | pass     | XXX                     |
|                  | invalid                                                                                                    | xy3               | Error message invalid login                                  | not as expected                            | fail     |                         |
|                  | Blank                                                                                                    |                   | Error message password cannot                                |                                            | fail     |                         |
|                  | enter the valid username and password and                                                                                                    |                   |                                                              |                                            |          |                         |
|                  | click on "OK" button                                                                                                    | abc,123           | "home Pag " must be displayed                                | home page is displayin                     | pass     |                         |
|                  | enter the valid username and password and                                                                                                    |                   |                                                              |                                            |          |                         |
|                  | 5 click on "Cancel" button                                                                                                    | abc,123           | all field must be cleard                                     | the entered data is clea                   | pass     | XXX                     |
| author           | test engineer name                                                                                                    |                   |                                                              |                                            |          |                         |
| date             | 1/4/2020                                                                                                    |                   |                                                              |                                            |          |                         |
| reviewed by      | ryan                                                                                                    |                   |                                                              |                                            |          |                         |
| apporved by      | jessica                                                                                                    |                   |                                                              |                                            |          |                         |
|                  |                                                                                                    |                   |                                                              |                                            |          |                         |

#### Fig1.5

#### 2.9 Black Box Testing

Black box testing is a software testing methodology that tests software features without peering at its internal configuration or code. The primary source of black box research is a customer-specified condition specification.

In this approach, the tester selects a function and provides an input value to evaluate its features, and then determines whether or not the function produces the desired output. If the algorithm returns right results, it passes testing; otherwise, it fails. The research team reports the results to the production team before moving on to the next feature to test.

Still serious bugs persist even after checking all features, it is returned to the production team for correction.

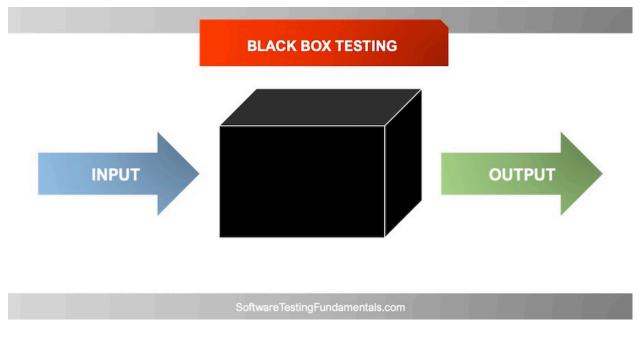

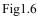

## 2.8 Summary and Learning

The technologies mentioned in this chapter were a part of week 1 of the complete HC Facet with UFT learning path. I not only got theoretical knowledge during this period, but also solved various assignments and tasks regularly to gain hands on experience of what I learned in this time period.

During this time period I learned the testing technologies and at the end was given two hands on exercises to write test cases for different scenarios for a given website. I successfully identified the test scenarios and wrote well formed test cases to correctly check the application's working. Here is the snapshot of the grading for my submission.

### Submission status

| Submission status      | Submitted for grading           |                         |  |
|------------------------|---------------------------------|-------------------------|--|
| Grading status         | Graded                          |                         |  |
| Last modified          | Sunday, 28 March 2021, 11:19 PM |                         |  |
| File submissions       | hands-on(student enquiry).xlsx  | 28 March 2021, 11:19 PM |  |
| Submission<br>comments | Comments (0)                    |                         |  |
|                        |                                 |                         |  |

Figure 1.7: Grading of testing assignment.

# Chapter 3

# **Data Source**

### **3.1 Introduction**

In the context of information science and computer applications, a data base is the location from which data is retrieved. The main data point in an information management system is the database, which may be on a disc or on a remote server. A computer program's data base may be a disc, a data sheet, a database, an XML file, or even hard-coded data inside the programme.

### 3.2 Understand SQL and perform basic Database operation using the MySQL database

SQL is a database computer language that is used to retrieve and manipulate data in relational databases. SQL is an abbreviation for Structured Query Language. This tutorial will provide you with an introduction to SQL. It covers the majority of the topics needed for a basic understanding of SQL and a sense of how it functions.

#### SQL Applications

As previously said, SQL is one of the most commonly used query languages in databases.

I'll mention some of them here:

- Provides customers with access to data stored in relational database management systems.
- Provides consumers with the ability to identify the results.
- Allows users to identify and access data in a database.
- Enables embedding within other languages via SQL modules, libraries, and pre-compilers.
- Allows users to construct database views, stored procedures, and features.
- Enables users to assign rights to tables, protocols, and views.

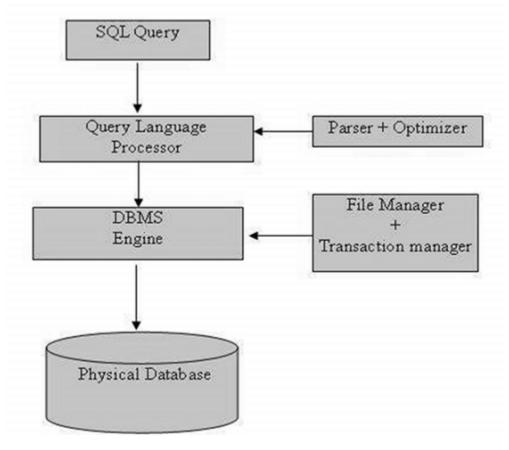

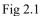

### 3.2.1 SQL Commands

CREATE, Choose, INSERT, UPDATE, DELETE, and DROP are the basic SQL commands for interacting with relational databases. Based on their existence, these commands can be divided into the following groups:

The basic SQL commands that are most commonly used are:

• **DDL** - Data Definition Language includes the following commands:

**Create:** Used for creating a new table in a database.

Alter: Used for modifying an existing table.

**Drop:** Used for deleting an entire table.

• **DML** - Data Manipulation Language includes the following commands:

Select: Used to retrieve particular records from a table.

**Insert:** Used to insert a row into a table.

Update: Used to modify the entries in a table.

**Delete:** Deletes a record from the selected table.

• **DCL** - Data Control Language includes the following commands:

Grant: Allows to user to do something.

Revoke: Takes back the right from the user.

#### 3.2.2 SQL Joins

Join statement in SQL is used to combine data from two or more tables using values that are common among them. The commonly used Joins are:

- Inner join
- Left join
- Right join
- Full join
- Most commonly and frequently used join statement in SQL is Inner join which is also known as Equijoin. In this Inner join, using join-predicate values of two tables are combined to form a new table. The example of this join is given in Figure. Where Table 1 and Table 2 are considered on which Inner join have been executed to create a new Table.

| ++           | AGE | ADDRESS   | SALARY   |
|--------------|-----|-----------|----------|
| 1   Ramesh   | 32  | Ahmedabad | 2000.00  |
| 2   Khilan   | 25  | Delhi     | 1500.00  |
| 3   kaushik  | 23  | Kota      | 2000.00  |
| 4   Chaitali | 25  | Mumbai    | 6500.00  |
| 5   Hardik   | 27  | Bhopal    | 8500.00  |
| 6   Komal    | 22  | MP        | 4500.00  |
| 7   Muffy    | 24  | Indore    | 10000.00 |
| ++           | ++  |           | ++       |

Fig 2.2

| ++                        | CUSTOMER_ID | ++<br>  AMOUNT |
|---------------------------|-------------|----------------|
| 102   2009-10-08 00:00:00 | 3           | 3000           |
| 100   2009-10-08 00:00:00 | 3           | 1500           |
| 101   2009-11-20 00:00:00 | 2           | 1560           |
| 103   2008-05-20 00:00:00 | 4           | 2060           |
| ++                        | +           | ++             |

Fig 2.3

SQL> SELECT ID, NAME, AMOUNT, DATE
FROM CUSTOMERS
INNER JOIN ORDERS
ON CUSTOMERS.ID = ORDERS.CUSTOMER\_ID;

| ID | NAME     | AMOUNT | DATE                |
|----|----------|--------|---------------------|
| 3  | kaushik  | 3000   | 2009-10-08 00:00:00 |
| 3  | kaushik  | 1500   | 2009-10-08 00:00:00 |
| 2  | Khilan   | 1560   | 2009-11-20 00:00:00 |
| 4  | Chaitali | 2060   | 2008-05-20 00:00:00 |

#### **3.3** Understand the fundamentals of XML and JSON.

#### How to create XML and JSON files

XML (Extensible Markup Language) is a markup language that is similar to HTML but does not have predefined tags to use. Instead, you create your own tags that are tailored to your individual requirements. This is an effective method for storing data in a format that can be saved, searched, and exchanged. Most interestingly, since XML's basic format is consistent, whether you exchange or transfer XML through networks or networks, whether locally or across the internet, the user can still parse the data due to the structured XML syntax.

#### **3.3.1 XML Declaration**

<?xml version="1.0" encoding="UTF-8"?>

### 3.3.2 XML Example

<?xml version="1.0" encoding="UTF-8"?>

<message>

<warning>

Hello World

<!--missing </warning> -->

</message>

Fig 2.4

#### **3.4 JSON**

JSON, or JavaScript Object Notation, is a text-based open format that is lightweight and optimised for humanreadable data exchange. Douglas Crockford created the JSON format, which is defined in RFC 4627. JSON's official Internet media form is application/json. The file extension for JSON is.json. This guide will teach you about JSON and how to use it in different programming languages such as PHP, PERL, Python, Ruby, and Java.

### 3.4.1 Syntax and Structure

A JSON object is a key-value data file with curly braces. When dealing with JSON, you'll most likely encounter JSON objects in.json files, but they may also exist as a JSON object or string within the context of a program.

A sample view of a JSON Object:

"first\_name" : "Sammy", "last\_name" : "Shark", "location" : "Ocean", "online" : true,

"followers" : 987

Fig 2.5

## 3.5 Summary and Learning

The technologies mentioned in this section were a part of the week 2 of the hc facet with uft learning path program. I not only got theoretical knowledge during this period, but also solved various assignments and tasks regularly to gain hands on experience of what I learned in this time period. Below are some of the snapshots of the completed assessments:

SQL Hands ON:

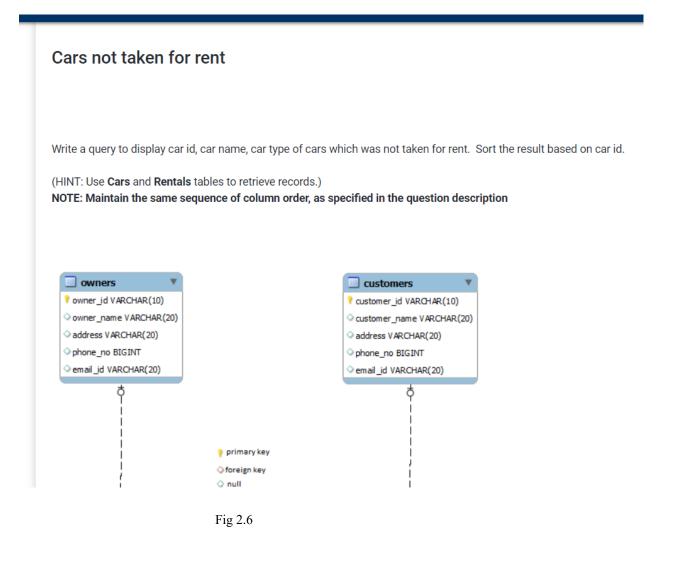

Dashboard / Datasource (Week 2) / Datasource / Cars not taken for rent

| Submission Status Submitted By    | Ritvik Chauhan                          |
|-----------------------------------|-----------------------------------------|
|                                   |                                         |
| Grade Acheived                    | 100                                     |
| Due Date                          | -                                       |
| Last Submitted on                 | Monday, 12 April 2021, 1:24 PM          |
| Download Submitted File           | Download                                |
| Download Submission Feedback      | No Feedback Available                   |
| Download Auto Evaluation Feedback | Evaluate your code to generate feedback |
| Download Auto Evaluation Feedback | Evaluate your code to generate feedback |

Fig 2.7

XML Hands ON:

#### Well Formed XML - Hotel Information

Generate an XML document for the given scenario

Create a xml containing information of all the hotels mentioned below with their star rating, facilities, address, type and availability.

Add the "id" as the hotel attribute

| id | Name                | Stars | Facilities                                                     | Address                                                             | Туре             | Available |
|----|---------------------|-------|----------------------------------------------------------------|---------------------------------------------------------------------|------------------|-----------|
| 1  | TAJ GANJ            | 3     |                                                                | TajGanj, Fatehabad<br>Road Agra Uttar<br>Pradesh 282001             | Budget           | True      |
| 2  | TAJ EXOTICA         | 5     | 1 / 5                                                          | CalwaddoBenaulim,<br>Salcete Goa 403716                             | Luxury           | False     |
| 3  | VIVANTA by TAJ      | 3     | Parking,Restaurant,Internet,<br>Chinese Restaurant, Party Lawn | 105, Race Course<br>Road Coimbatore<br>TamilNadu 641018             | Medium<br>luxury | True      |
| 4  | TAJ DECCAN          | 4     |                                                                | Road No. 1, Banjara<br>Hills Hyderabad<br>Telangana State<br>500034 | Budget           | True      |
| 5  | TAJ BEKAL<br>RESORT | 4     | meditation,parking,internet                                    | Kappil Beach<br>Kasargod Kerala<br>671319                           | Luxury           | False     |

Fig 2.8

Query:

# Hotels.xml

#### 1 <Hotels>

- 2 <Hotel id='1'>
- 3 <Name>TAJ GANJ</Name>
- 4 <Stars>3</Stars>
- 5 <Facilities>Restaurant,Parking,Internet</Facilities>
- 6 <Address>TajGanj,Fatehbad Road Agra Uttar Pradesh 282001</Address>
- 7 <Type>Budget</Type>
- 8 <Available>True</Available>
- 9 </Hotel>
- 10 <Hotel id='2'>
- 11 <Name>TAJ EXOTICA</Name>
- 12 <Stars>5</Stars>
- 13 Facilities>Indian therapies,Yoga and meditation,spaindulges,Parking
- 14 <Address>CalwaddoBenaulim,Salcete Goa 403716</Address>
- 15 <Type>Luxury</Type>
- 16 <Available>False</Available>
- 17 </Hotel>
- 18 <Hotel id='3'>
- 19 <Name>VIVANTA by TAJ</Name>
- 20 <Stars>3</Stars>
- 21 <Facilities>Parking,Restaurant,Internet,Chinese Restaurant,Party Lawn</Facilities>
- 22 <Address>105,Race Course Road Coimbatore TamilNadu 641018</Address>
- 23 <Type>Medium Luxury</Type>
- 24 <Available>True</Available>
- 25 </Hotel>
- 26 <Hotel id='4'>
- 27 <Name>TAJ DECCAN</Name>
- 28 <Stars>4</Stars>
- 29 <Facilities>Parking,Fitnesscenter,Meetingrooms,Private,dining for party</Facilities>
- 30 <Address>Road No. 1,Banjara Hills Hyderabad Telangana State 500034</Address>
- 31 <Type>Budget</Type>
- 32 <Available>True</Available>
- 33 </Hotel>
- 34 <Hotel id='5'>
- 35 <Name>TAJ BEKAL RESORT</Name>
- 36 <Stars>4</Stars>
- 37 <Facilities>Spa,Internet,Yoga and meditation,parking,internet</Facilities>
- 38 <Address>Kappil Beach Kasargod Kerala 671319</Address>
- 39 <Type>Luxury</Type>
- 40 <Available>False</Available>
- 41 </Hotel>
- 42 </Hotels>
- 43
- A A

Fig 2.9

Grade Reviewed on Thursday, 15 April 2021, 11:50 AM by Automatic grade Grade 100 / 100 Assessment report [+]Summary of tests

#### Fig 2.10

This was the end of theData Source module. The module was concluded by a final proctored test wherein it was asked to demonstrate all the technologies learnt during these weeks.

# Chapter 4

# **VBScript Programming**

## 4.1 Introduction

VBScript (Visual Basic Script) was designed by Microsoft with the goal of producing immersive web pages. It's a scripting language for the client that's comparable to JavaScript. VBScript (Microsoft Visual Basic Script) is a simpler version of Visual Basic. The syntax of VBScript is identical to that of Visual Basic. Use VBScript in your coding if you want to make your website more vivid and interesting.

VBScript is nothing more than a scripting language. As a result, it is unable to execute the code on its own. It needs a more complex programming language to host it.

VBScript is an abbreviation for Visual Basic Scripting, which is a variant of Visual Basic for Applications (VBA).VBA is a Microsoft product that is used not only in other Microsoft software like MS Project and MS Office, but also in third-party applications like AUTO CAD.

#### VBScript Advantages

• VBScript is a simple scripting language with a lightning-fast parser.

• For the most part, VBScript is case insensitive. It has a very basic syntax that is simple to understand and enforce.

• Unlike C++ or Java, VBScript is NOT an Object-Oriented Programming language, but rather an object-based scripting language.

• It makes use of the Component Object Model (COM) to access the elements of the context in which it is running.

### 4.2 VBscript – Version History and Uses

- Microsoft launched VBScript in 1996, with version 1.0 being the latest. The most recent stable version
  of VBScript is 5.8, which is used with Internet Explorer 8 or Windows 7. The VBScript use areas are
  many and are not exclusive to the list below.
- VBScript is a scripting language used in one of the most common automation testing tools, Quick Test Professional, abbreviated as QTP.
- Windows Scripting Host, which is mostly used by Windows System Managers to automate the Windows Desktop.

- Active Server Pages (ASP), a server-side scripting environment that uses VBScript or Java Script to create interactive webpages.
- VBScript is used in Microsoft Internet Explorer for client-side scripting.
- Microsoft Outlook Forms are usually written in VBScript; however, application-level programming is done in VBA (Outlook 2000 onwards).

### 4.2.1 VBScript Syntax

| <html></html>                                                                                                    |
|----------------------------------------------------------------------------------------------------|
| <body></body>                                                                                                    |
| <script language="vbscript" type="text/vbscript"></td></tr><tr><td>document.write("Hello World!")</td></tr><tr><td></script> |
|                                                                                                    |
|                                                                                                    |

Fig 3.1

#### 4.2.2 Declaring Variables

The "dim" keyword is used to state variables. Since there is only ONE fundamental data form, all declared variables are by default variant. As a result, a user does not need to mention the Form of data during declaration.

### 4.2.3 Declaring Constants

The Constant may be of either the Public or Private kind. It is optional to use public or private. Public constants are valid for all scripts and procedures, whereas Private Constants are available only within the process or Class. Anything , such as a number, string, or date, may be assigned to the declared Constant.

### 4.2.4 Decision making

Programmers can monitor the execution flow of a script or one of its parts using decision making. One or more conditional statements control the execution.

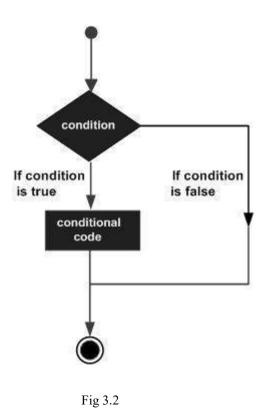

#### 4.2.5 Loops

There will be occasions where you need to run a block of code many times. In general, statements are executed in the following order: the first statement in a function is executed first, then the second, and so on.

A loop statement helps one to execute a statement or series of statements several times. The basic form of a loop statement in VBScript is as follows.

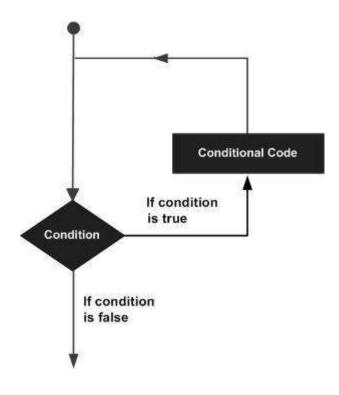

Fig 3.3

#### 4.2.6 Strings

Strings are a series of characters that may include alphabets, numbers, special characters, or both of them. If a variable is enclosed in double quotes " ", it is assumed to be a string.

Syntax:

variablename = "string"

Example:

| <pre>str1 = "string"</pre> | ' Only Alphabets          |
|----------------------------|---------------------------|
| str2 = "132.45"            | ' Only Numbers            |
| str3 = "!@#\$;*"           | ' Only Special Characters |
| Str4 = "Asc23@#"           | ' Has all the above       |

## 4.2.7 Array

Arrays are declared in the same manner as variables are, with the exception that array variables are declared using parenthesis. The size of the array is indicated in brackets in the following case.

```
'Method 1 : Using Dim
Dim arr1() 'Without Size
'Method 2 : Mentioning the Size
Dim arr2(5) 'Declared with size of 5
'Method 3 : using 'Array' Parameter
Dim arr3
arr3 = Array("apple","Orange","Grapes")
```

#### 4.2.8 Functions

A feature is a collection of interchangeable code that can be called from anywhere in the application. This removes the need to rewrite the same code over and over. This allows programmers to break down a large programme into a series of small and manageable tasks. Aside from the built-in features, VBScript encourages us to build our own.

```
<!DOCTYPE html>
<html>
<body>
<script language = "vbscript" type = "text/vbscript">
Function Functionname(parameter-list)
statement 1
statement 2
statement 3
......
statement n
End Function
</script>
</body>
</html>
```

Fig 3.4

#### 4.2.8.1 Procedures

There are few distinctions between sub-procedures and functions.

- Sub-procedures ARE NOT PERMITTED Functions must return a value, while functions may or may not return a value.
- Sub-procedures may be named without the use of the call keyword.
- Subprocedures are often surrounded by Sub and End Sub sentences.

To trigger a Method later in the document, simply write the name of the procedure, with or without the Call keyword.

```
<!DOCTYPE html>
<html>
<body>
<script language = "vbscript" type = "text/vbscript">
Sub sayHello()
msgbox("Hello there")
End Sub
sayHello()
</script>
</body>
</html>
```

Fig 3.5

#### 4.2.9 Regular Expressions

Regular Expressions are a collection of characters that form a template and are mostly used for search and replace. The aim of making a pattern is to align particular strings in order for the creator to remove characters depending on conditions and substitute specific characters.

The match pattern serves as a basis for testing another string, the search string, for a matching sub-string. The match pattern series, in its most basic form, is simply a series of characters that must be paired, such as path names and Internet URLs. As a result, the RegExp object is commonly used to validate data for proper syntax and type.

Making use of a RegExp Object:

Create a RegExp object and set the match pattern to validate a search string against a match pattern. Then, to check for a match, use the Test tool. As an example:

Dim oRE, bMatch
Set oRE = New RegExp
oRE.Pattern = "fred"
bMatch = oRE.Test("His name was fred brown")

Fig 3.5

#### 4.3 Summary and Learning

The techniques and tools mentioned in this chapter were implemented by me in week 3 of the HC Facet uft learning path. . I not only got theoretical knowledge during this period, but also solved various assignments and tasks regularly to gain hands on experience of what I learned in this time period.

Below are some of the snapshots of the hands on done by me :

Dashboard / VB Script (Week 3) / VB script - Part 1 / Sort Strings

# Sort Strings

#### **Estimated Completion Time: 30 Minutes**

#### Hands-on Exercise Objective

After completing the hands-on exercises, you will be able to: Get expertise on array of strings.

Get hands-on experience on FOR looping statements.

#### Problem Statement:

Write a program to sort strings given in the flower braces {"Pen", "Work", "Office", "Paper", "Eraser"}?

Before and after sorting display each value in the message box.

#### Deliverables Expected:

A program which generates the below output {Eraser, Office ,Paper, Pen, Work}

#### Tips:

Use arrays to store the values and ASCII to sort the values.

Use Msgbox in integration with FOR loops for displaying each value

Fig 3.6

## Feedback

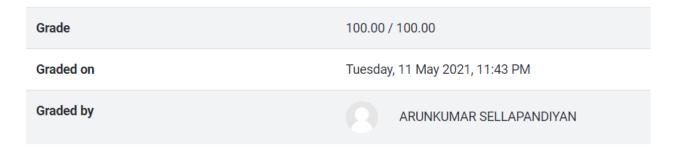

## **Display Date in Specific Format**

## **Estimated Completion Time: 30 Minutes**

## Hands-on Exercise Objective

After completing the hands-on exercises, you will be able to: date functions

### Problem Statement:

Write a program to display the current date in the following formats:

- 1. DD/MM/YYYY
- 2. MM/DD/YYYY
- 3. DD-MMM-YYYY
- 4. DD/MMM/YYYY
- 5. DD-MM-YYYY

## **Deliverables Expected:**

Single Message box, which should show the current date in the above mentioned formats

<u>Tips:</u>

Use date functions.

Fig 3.8

| Feedback  |                               |
|-----------|-------------------------------|
| Grade     | 100.00 / 100.00               |
| Graded on | Tuesday, 11 May 2021, 8:51 PM |
| Graded by | ARUNKUMAR SELLAPANDIYAN       |
|           |                               |

## **Regular Expression Match**

### **Estimated Completion Time: 20 Minutes**

| Hands-on Exercise Objective                                   |
|---------------------------------------------------------------|
| After completing the hands-on exercises, you will be able to: |
| Create and use Regular Expression Objects                     |

## Problem Statement:

Write a Regular expression match for the expression Inbox (N) where N can by any positive integer.

If N= 0 then only "Inbox" will be displayed, braces will not be displayed. Examples: Inbox, Inbox(3), Inbox(100)

## Deliverables Expected:

Proper output and without any error message.

Fig 3.10

## Feedback

| Grade     | 100.00 / 100.00              |  |
|-----------|------------------------------|--|
| Graded on | Monday, 10 May 2021, 9:16 PM |  |
| Graded by | ARUNKUMAR SELLAPANDIYAN      |  |

## Fig 3.11

This concluded the assignments for week 3. After successful completion of these assignments, an online proctored assessment was held.

## **Chapter 5**

## Conclusion

Currently I have completed 7 weeks of my HC Facet with UFT training program in Cognizant Technology Solutions. Figure 5.1 marks the completion of my two checkpoint. During this period, I have learnt about Software testing, SQL, XML, JSON, VBscript and UFT. The learning was not only theoretical, but was accompanied with various hands-on exercises and assessments. The green mark on the figure shows successful completion of the hands-on exercises and the assessments with more than 90% grade.

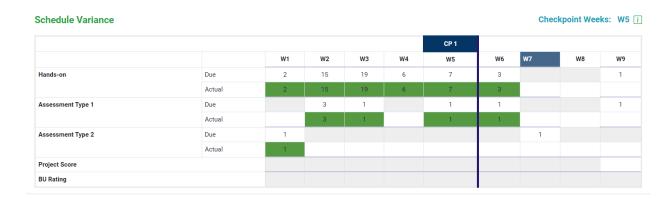

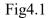

There are total 9 weeks in the complete training path. In the upcoming weeks I will learn more about UFT and HC Facets and also complete a major project and hackathon. Currently, I have completed one mini project submitted for grading. After the successful submission of these projects, I will be offered a full-time role in the organization.

## REFERENCES

- 1. The Complete 2021 Software Testing Bootcamp
  <u>Course Link</u>
- 2. SQL for Beginners: Learn SQL using MySQL and Database Design https://cognizant.udemy.com/course/sql-for-beginners-course/
- 3. Learn API Technical Writing: JSON and XML for Writers https://cognizant.udemy.com/course/api-documentation-1-json-and-xml/
- 4. VBScripting Fundamentals <u>https://cognizant.udemy.com/course/vb-scripting-fundamentals/</u>
- 5. Tutorialspoint VBscripting <u>https://www.tutorialspoint.com/vbscript/</u>

# 171324\_CondensedSem\_TRAINI NG\_REPORT.docx

by

Submission date: 24-Jun-2021 01:41PM (UTC+0530)

Submission ID: 1611482023

File name: 171324\_CondensedSem\_TRAINING\_REPORT.docx (1.54M)

Word count: 4313

Character count: 23707

## 171324\_CondensedSem\_TRAINING\_REPORT.docx

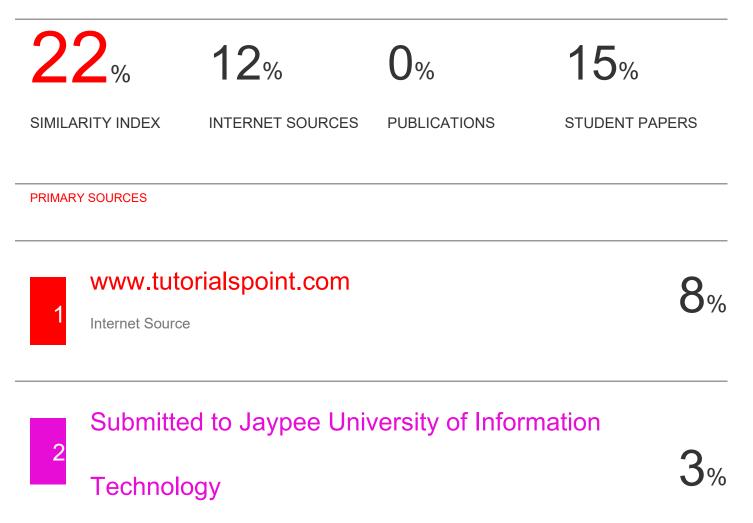

Student Paper

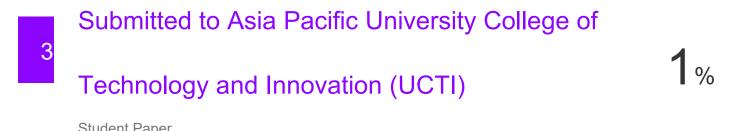

Student Paper

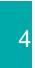

## developer.mozilla.org

Internet Source

%

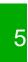

## Submitted to Higher Education Commission

1%

# Pakistan

Student Paper

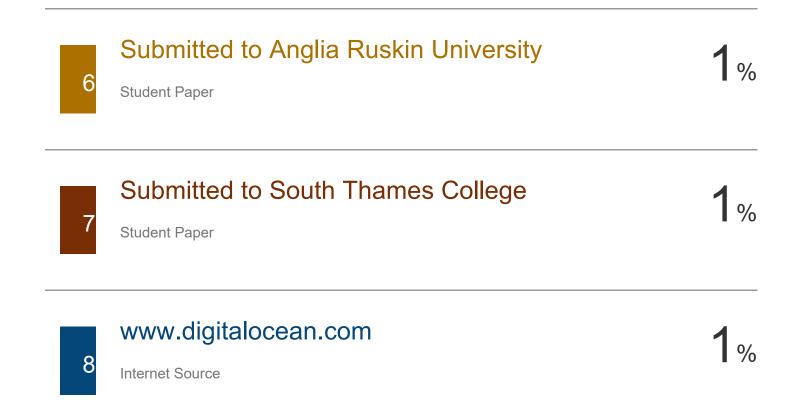

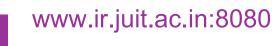

Internet Source

9

11

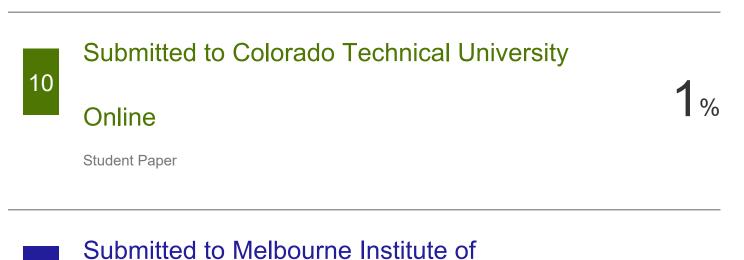

1%

<1%

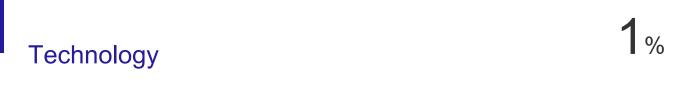

Student Paper

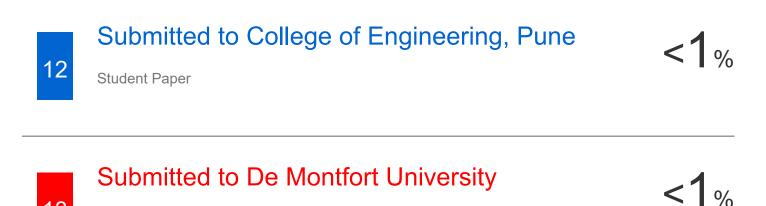

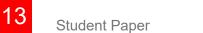

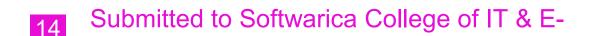

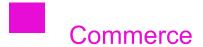

Student Paper

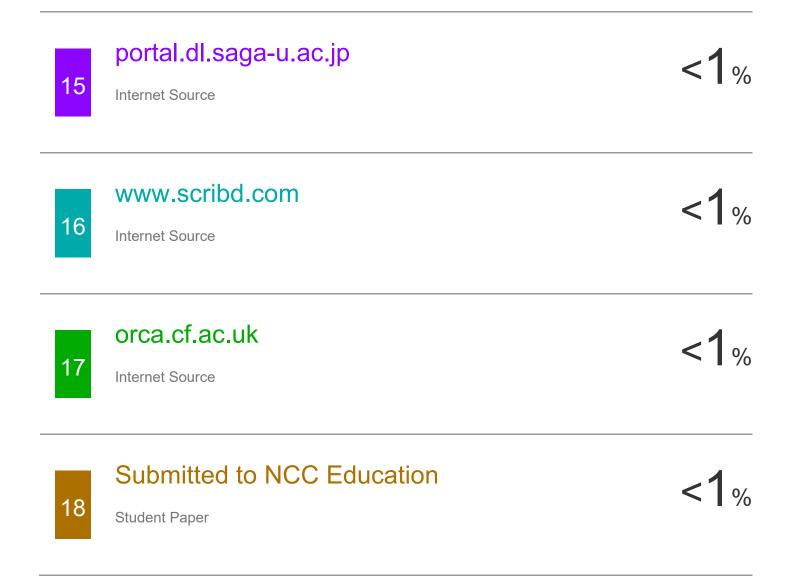

Exclude quotes On Exclude matches < 14 words Exclude bibliography On

# 171324\_CondensedSem\_TRAINI NG\_REPORT.docx

by

Submission date: 24-Jun-2021 01:41PM (UTC+0530) Submission ID: 1611482023 File name: 171324\_CondensedSem\_TRAINING\_REPORT.docx (1.54M) Word count: 4313 Character count: 23707

## **TRAINING REPORT**

Project report submitted in partial fulfillment of the requirement for the degree of Bachelor of Technology

## In COMPUTER SCIENCE ENGINEERING

Under the supervision Of

Cognizant

By:-Ritvik Chauhan

171324

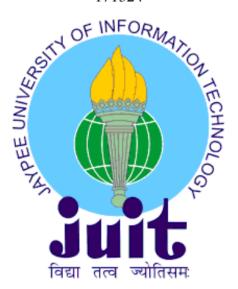

Department of Computer Science & Engineering and Information Technology

Jaypee University of Information Technology Waknaghat, Solan-173234, Himachal Pradesh

## **Project Report Undertaking**

I Ritvik Chauhan, Roll No.: 171324 , Branch- Computer Science and Engineering is doing my internship with Cognizant Technology Solutions from 1<sup>st</sup> April 2021 to 11<sup>th</sup> June 2021.

As per procedure I have to submitted my project report to the university related to my work that I have done during this internship.

I have compiled my project report. But due to COVID-19 situation my project mentor in the company is not able to sign my project report.

So I hereby declare that the project report is fully designed/developed by me and no part of the work is borrowed or purchased from any agency. And I'll produce a certificate/document of my internship completion with the company to TnP Cell whenever COVID-19 situation gets normal.

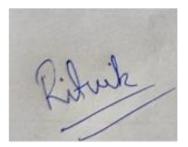

171324

22 May, 2021

## Acknowledgement

I am grateful to all members of the Computer Science Department, Jaypee University of Information Technology, and Cognizant for their guidance and continuous oversight while supplying required data for the project, as well as their assistance in completing the project. I'd also like to thank **Dr. Vivek Sehgal**, Senior Grade Assistant Professor, as the project Supervisor, and my **technical instructors** from **Cognizant** for their kind cooperation and support, which helped me complete this project and for giving us such focus and time.

## **DESCRIPTION OF THE COMPANY**

## Cognizant

Cognizant is a multinational American corporation that offers management consultancy, information processing, and outsourcing services.

Its headquarters are in Teaneck, New Jersey, USA.Cognizant is a global leader in professional services, changing clients' market, operational, and infrastructure structures for the modern age. LinkedIn ranked Cognizant second in India in its 2021 rankings. According to LinkedIn, the Top Companies are engaging in workforce success, job creation, equality and inclusion, and diversity and inclusion to ensure that they remain among the best workplaces for employee growth now and in the post-pandemic environment.

## **DESCRIPTION OF THE COURSE**

- Understand how Agile Implementation are done in Software Projects
- Illustrate the different phases of the Functional Testing Life Cycle for a given business requirement
- Understand SQL and perform basic Database operation utilizing the MySQL servers Learn how to design a database and analyze data using normalization and relationships.
- XML/JSON file creation and parsing using UFT automation tool and VBscript
- · Learn the fundamentals of VBScript concepts, which are required for UFT automation

## **Contents**

| Project Report Undertakingii |
|------------------------------|
| Acknowledgementiii           |
| Description Of the Companyiv |
| Description Of the Coursev   |
| Chapter 1: Introduction      |
| 1.1 About the Training1      |
| 1.2 Technologies Overview    |
| Chapter 2: Software Testing  |
| 2.1 Manual Testing           |
| 2.2 Agile Testing            |
| 2.3 Functional Testing       |
| 2.4 Automation Testing       |
| 2.5 Performance Testing7     |
| 2.6 API Testing              |
| 2.7 Mobile Testing           |
| 2.8 Test Case                |
| 2.9 BlackBox testing         |
| 2.10 Summary and Learning11  |

## Chapter 3: Datasource

| 3.1               | Introduction12              |
|-------------------|-----------------------------|
| 18<br>3.2         | SQL Fundamentals            |
|                   | 3.2.1 SQL Statements14      |
|                   | 3.2.2 SQL Joins             |
| <mark>3</mark> .3 | XML16                       |
|                   | 3.3.1XML File17             |
| 3.4               | JSON17                      |
|                   | 3.4.1 Syntax17              |
| 3.5               | Summary and Learning        |
| Chapter 4         | : VbScript                  |
| 4.1               | Introduction                |
| 4.2               | VBscript history and uses22 |
|                   | 4.2.1VBscript Syntax23      |
|                   | 4.2.2Declaring Variable24   |
|                   | 4.2.3Declaring Constants    |
|                   | 4.2.4Decision Making24      |
|                   | 4.2.5Loops                  |
|                   | 4.2.6Strings25              |
|                   | 4.2.7Array                  |
|                   | 4.2.8Functions              |

|             | 4.2.9 RegularExpressions |
|-------------|--------------------------|
| 4.3         | Summary and Learning     |
| Chapter 5:  | Conclusion               |
| References. |                          |

## Chapter 1

## Introduction

#### **1.1 About the training**

The training commenced on 1<sup>st</sup> March,2021 and is expected to finish by 11<sup>th</sup> June,2021. A learning path has been laid by Cognizant for the trainees and the learning path for HC Facets has been designed as per the industry standard requirement for this role. The duration of training for UFT batch is 9 weeks. After the completion of training an end test will be organised by Cognizant for the rollout of Full Time Employee role.

In the training students are expected to go through various Udemy Courses along with the content being taught by the Technical instructor and the mentor. A set timeline has been shared by the company mentioning objectives for each day. Each day we are expected to complete sections from the Udemy courses, then based on these sections daily assignments called as Hands-on needs to be completed.

By the end of every week, we need to attempt an assessment which opens only when the objectives for the week are fulfilled. The assessments are of two types- Code Challenge (CC) and Integrated Capability Test (ICT). In both these assessments passing marks are 70, below this the student has failed a particular assessment. Both these assessments are proctored. CC can be attempted only once i.e., there's no retest in case a student score below 70. In case of ICT, we have two chances. Weightage of ICT is the highest followed by CC and then hands-on.

## **1.2Technologies Overview**

The HC facets require UFT or Unified Functional Testing software to do testing for various products related to healthcare .Therefore we are trained in topics like SQL, VBscript, XML and JSON.

Overview of technologies used:

- Agile Methodologies & Phases STLC
- Basics of Automation Concepts
- Datasource
- SQL
- XML
- JSON
- VBscript Programming

## **CHAPTER 2**

## SOFTWARE TESTING

**Basic concept of software testing** :- Code testing is essential because if there are any glitches or defects in the software, they can be captured early and fixed before the software product is delivered. A well-tested software product guarantees reliability, security, and high performance, which saves time, money, and improves customer satisfaction. Software bugs can be costly or even harmful, so testing is important. Software bugs have the ability to cause monetary and human losses, and there are many examples throughout history.

- Windows 10 vulnerability Via a loophole in the win32k system, this bug allows users to bypass security sandboxes.
- In 2015, the F-35 fighter plane suffered from a technical error that made it unable to identify targets accurately.
- On April 26, 1994, a software error caused China Airlines' Airbus A300 to crash, killing 264 people.
- In 1985, the Therac-25 radiation therapy unit in Canada malfunctioned due to a programme glitch and administered fatal radiation doses to patients, killing three people and seriously injuring three others.
- In April 1999, a technical error triggered the collapse of a \$1.2 billion military satellite mission, making it the most expensive crash in history.
- In May 1996, a technical error charged the accounts of 823 clients of a large U.S. bank with 920 million US dollars.

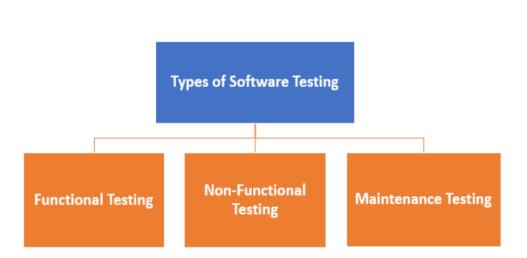

Figure 1.1 Functional Testing types

Testing is done so as to evaluate system along with entities or components and check whether that system is satisfying particular requirements or not. The basic purpose of doing testing is to find out errors, gaps, and any missing requirements when compared to the actual needed requirements. If testing is done in the early stage, it will save both cost and time. This testing process is not a time-consuming process. The productive activity in the testing phase is to diagnose and fix bugs or errors that occur in the system. There are many features of a software such as portability, reliability, usability, functionality, etc. and the aim of testing any software is to determine these properties or features.

#### 2.1 Manual testing

Manual testing is the method of verifying the performance of a programme in accordance with the needs of the user without the use of automation software. We don't need any technical knowledge of any research method to do manual testing on any application; we just need a good understanding of the product so we can quickly plan the test paper..

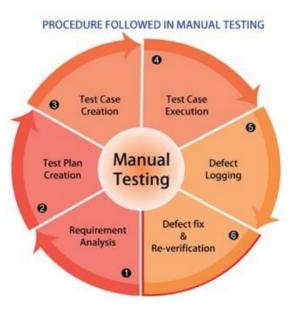

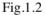

#### 2.2Agile Testing

In this testing, agile development is followed in which incremental approach is designed and used for testing. This testing is done when the features of a software are developed.

#### 2.3 Functional Testing

In this testing. each function of a particular software application is verified with the specified requirements. This testing is only concerned with the functions of a software and is not at all concerned with the source code. Test input is used in this type of testing for testing the functionality of the software. This testing aims to check user interface, security, client and server application and functionality of s software that is under test phase.

#### 2.4 Automation Testing

In this type of testing, tester makes use of an automation tool for testing any software. Tester first writes its own script and uses only that script which will be suitable for testing the software. In this testing, repetitive task is performed and implemented without making use of a manual tester. So, we can say that in this testing only automated tools are used and no human intervention is there. This type of testing is faster and more reliable than manual testing. Test cases that are used in this testing is not complex and requires less maintenance.

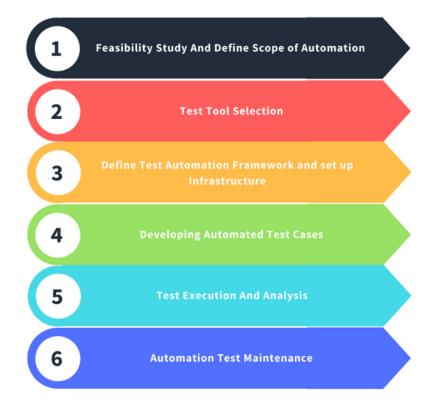

Fig 1.3

#### 2.5 Performance Testing

This type of testing is also known as Perf Testing. This testing analyses quality and capability of a software. In this testing, the main aim is to check whether the software applications are performing and functioning properly or not. In this testing, performance of a particular software is determined in terms of stability, sensitivity and reactivity. The main use of this testing is for removing any performance congestion and it also focuses on enhancing the software before its complete development.

#### 2.6 API Testing

Application Programming Interface (API) comprises of protocols, tools and routines set and specifies how different components are interacting with each other. This type of testing is performed for API collection that is to be tested. This testing verifies the behaviour of API by considering conditions like files and other peripheral devices. In this testing, requirements are checked such as security, performance, and functionality.

#### 2.7 Mobile Testing

Mobile testing is the practise of testing applications for portable mobile devices for reliability, usability, and accuracy. Mobile device monitoring can be either automatic or manual. Mobile testing is a requirement of all product development processes before an app is submitted to the public. This move guarantees that the finished product works well during the customer service journey.

#### 2.8 Test Case

It is a sequence of actions performed to validate a certain feature or capability of your software application. A Test Case includes test steps, test results, preconditions, and postconditions created for a particular test scenario to validate any prerequisite. The test case contains complex variables or parameters that a research engineer may use to measure predicted and real outcomes to assess whether a software product is working as per the customer's specifications.

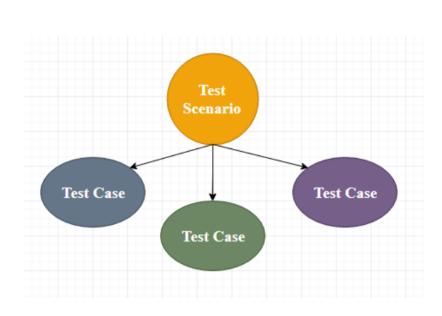

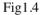

It is a detailed text that includes all potential feedback (both positive and negative) as well as the navigation measures that are used during the test execution phase. Writing test cases is a one-time attempt that can be reused in the future during regression testing.

A test case contains specific details about the testing strategy, testing procedure, preconditions, and planned performance. This are carried out during the testing period to determine whether or not the software programme is fulfilling the purpose for which it was designed.

The test case assists the testing engineer in defect reporting by associating the defect with the test case ID. Detailed test case analysis acts as a full-proof guard for the research team, and if the developer omitted anything, it may be discovered during the execution of these full-proof test cases.

To note the test case, we must first provide the conditions to extract the inputs, and the test scenarios must be written such that no functions for testing are overlooked. Then, to ensure consistency, we should provide a test case template, or any test engineer should use the same methodology to plan the test paper.

In general, we can write the test case whenever the developer is working on the script.

The exam will be written for the following reasons:

o To require accuracy in the execution of test cases o To ensure greater test coverage

o It is dependent on the procedure rather than on an individual o To stop training on the product with any new test engineer

Test Case Template:-

| Home                       | Insert Page Layout Formulas Data                                      | Review VI            | New Microsoft Excel           | Worksheet - Microsoft E  | icel                   |                        |
|----------------------------|-----------------------------------------------------------------------|----------------------|-------------------------------|--------------------------|------------------------|------------------------|
| K Cut                      | Calibri - 11 - A A A                                                  | = =                  | Wrap Text Gener               | al •                     | 15                     |                        |
| Ste Format Pair            | ter B I U - 🖸 - 🎊 - 🗚 - 🛛                                             |                      | E 🔤 Merge & Center - \$ -     |                          | ditional<br>atting - a | Format Cas Table - Sty |
| Clipboard                  | ra Font ra                                                            | Align                | ment ra                       | Number 🕞                 | 51                     | tyles                  |
| D5                         | • (* fx                                                               |                      |                               |                          |                        |                        |
| A                          | 8                                                                     | c                    | D                             | E                        | F.                     | G                      |
| Test case tam              | olate                                                                 |                      |                               |                          |                        |                        |
| test case name             | Delta-3.0-ICICI-Login                                                 |                      |                               |                          |                        |                        |
| test case type             | Functional test case                                                  |                      |                               |                          |                        |                        |
| requirement no             | 1                                                                     |                      |                               |                          |                        |                        |
| module                     | login                                                                 |                      |                               | 4                        |                        |                        |
| status                     | XXX                                                                   |                      |                               |                          |                        |                        |
| severity                   | critical                                                              |                      |                               |                          |                        |                        |
| release                    | Delta                                                                 |                      |                               |                          |                        |                        |
| version                    | 3                                                                     |                      |                               |                          |                        |                        |
| pre-condition<br>test data | required one login<br>username-abc, password-123                      |                      |                               |                          |                        |                        |
| summary                    | to check the functionality of login                                   |                      |                               |                          |                        |                        |
| Steps no                   | Description                                                           | Inputs               | Expected result               | Actual results           | Status                 | Commer                 |
|                            | open "Browser" and enter the "Url"                                    |                      | "Login page must be display   | As Expected              | pass                   | xxx                    |
|                            | enter the following values for "Username" :                           | https://www.midlin// | cogin page must be display    | As expected              | pass                   | ~~~                    |
|                            | Valid(abc)                                                            | abc                  | Accpect                       | Login page must be disp  | nase                   | XXX                    |
|                            | Invalid                                                               |                      | Error message "invalid login" | not as expected          | fail                   | bug #1                 |
|                            | Blank                                                                 | Null                 | Error message username cannot |                          | fail                   |                        |
|                            | Symbols                                                               | 2 alphabet           | Error message invalid login   | not as expected          | fail                   |                        |
|                            |                                                                       |                      |                               |                          |                        |                        |
| 3                          | enter the following values for "Password":                            |                      |                               |                          |                        |                        |
|                            | valid                                                                 | 123                  | Accpect                       | Login page must be disp  | pass                   | XXXX                   |
|                            | invalid                                                               | xy3                  | Error message invalid login   | not as expected          | fail                   |                        |
|                            | Blank                                                                 |                      | Error message password cannot | t not as expected        | fail                   |                        |
|                            | enter the valid username and password and                             |                      |                               | and constants            |                        |                        |
| 4                          | click on "OK" button<br>enter the valid username and password and     | abc,123              | "home Pag " must be displayed | home page is displayin   | pass                   |                        |
|                            | enter the valid username and password and<br>click on "Cancel" button | abc,123              | all field must be cleard      | the entered data is clea | pass                   | XXX                    |
|                            |                                                                       |                      |                               |                          |                        |                        |
| author                     | test engineer name                                                    |                      |                               |                          |                        |                        |
| date                       | 1/4/2020                                                              |                      |                               |                          |                        |                        |
| reviewed by<br>apporved by | ryan<br>iessica                                                       |                      |                               |                          |                        |                        |
| apported by                | lessica                                                               | 1                    |                               |                          |                        |                        |
|                            |                                                                       |                      |                               |                          |                        |                        |

Fig1.5

#### 3 2.9 Black Box Testing

Black box testing is a software testing methodology that tests software features without peering at its internal configuration or code. The primary source of black box research is a customerspecified condition specification.

In this approach, the tester selects a function and provides an input value to evaluate its features, and then determines whether or not the function produces the desired output. If the algorithm

returns right results, it passes testing; otherwise, it fails. The research team reports the results to the production team before moving on to the next feature to test.

Still serious bugs persist even after checking all features, it is returned to the production team for correction.

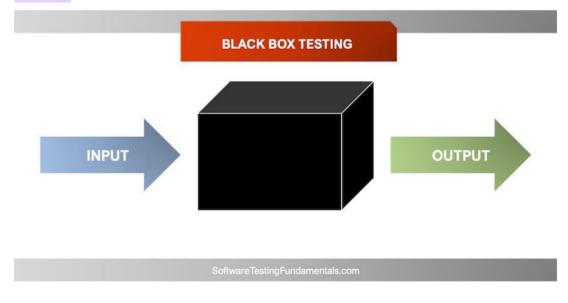

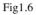

#### 2.8 Summary and Learning

The technologies mentioned in this chapter were a part of week 1 of the complete HC Facet with UFT learning path. I not only got theoretical knowledge during this period, but also solved various assignments and tasks regularly to gain hands on experience of what I learned in this time period.

During this time period I learned the testing technologies and at the end was given two hands on exercises to write test cases for different scenarios for a given website. I successfully identified the test scenarios and wrote well formed test cases to correctly check the application's working. Here is the snapshot of the grading for my submission.

## Submission status

| Submission status      | Submitted for grading                                  |
|------------------------|--------------------------------------------------------|
| Grading status         | Graded                                                 |
| Last modified          | Sunday, 28 March 2021, 11:19 PM                        |
| File submissions       | hands-on(student enquiry).xlsx 28 March 2021, 11:19 PM |
| Submission<br>comments | Comments (0)                                           |

Figure 1.7: Grading of testing assignment.

## Chapter 3

## **Data Source**

### 3.1 Introduction

In the context of information science and computer applications, a data base is the location from which data is retrieved. The main data point in an information management system is the database, which may be on a disc or on a remote server. A computer program's data base may be a disc, a data sheet, a database, an XML file, or even hard-coded data inside the programme.

# 3.2 Understand SQL and perform basic Database operation using the MySQL database

SQL is a database computer language that is used to retrieve and manipulate data in relational databases. SQL is an abbreviation for Structured Query Language. This tutorial will provide you with an introduction to SQL. It covers the majority of the topics needed for a basic understanding of SQL and a sense of how it functions.

#### SQL Applications

As previously said, SQL is one of the most commonly used query languages in databases.

I'll mention some of them here:

- Provides customers with access to data stored in relational database management systems.
- · Provides consumers with the ability to identify the results.
- Allows users to identify and access data in a database.
- Enables embedding within other languages via SQL modules, libraries, and precompilers.
- Allows users to construct database views, stored procedures, and features.
- Enables users to assign rights to tables, protocols, and views.

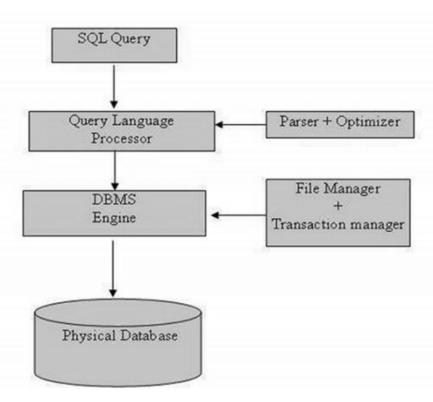

Fig 2.1

## 3.2.1 SQL Commands

CREATE, Choose, INSERT, UPDATE, DELETE, and DROP are the basic SQL commands for interacting with relational databases. Based on their existence, these commands can be divided into the following groups:

The basic SQL commands that are most commonly used are:

• DDL - Data Definition Language includes the following commands:

**Create:** Used for creating a new table in a database.

Alter: Used for modifying an existing table.

**Drop:** Used for deleting an entire table.

• **DML** - Data Manipulation Language includes the following commands:

Select: Used to retrieve particular records from a table.

**Insert:** Used to insert a row into a table.

Update: Used to modify the entries in a table.

Delete: Deletes a record from the selected table.

• DCL - Data Control Language includes the following commands:

Grant: Allows to user to do something.

Revoke: Takes back the right from the user.

#### 3.2.2 SQL Joins

Join statement in SQL is used to combine data from two or more tables using values that are common among them. The commonly used Joins are:

- Inner join
- Left join
- Right join
- Full join
- Most commonly and frequently used join statement in SQL is Inner join which is also known as Equijoin. In this Inner join, using join-predicate values of two tables are combined to form a new table. The example of this join is given in Figure. Where Table 1 and Table 2 are considered on which Inner join have been executed to create a new Table.

| ++<br>  ID   NAME<br>++ | +  | ADDRESS   | SALARY   |
|-------------------------|----|-----------|----------|
| 1   Ramesh              | 32 | Ahmedabad | 2000.00  |
| 2   Khilan              | 25 | Delhi     | 1500.00  |
| 3   kaushik             | 23 | Kota      | 2000.00  |
| 4   Chaitali            | 25 | Mumbai    | 6500.00  |
| 5   Hardik              | 27 | Bhopal    | 8500.00  |
| 6 Komal                 | 22 | MP        | 4500.00  |
| 7   Muffy               | 24 | Indore    | 10000.00 |
| ++                      | ++ | +         | ++       |

Fig 2.2

| ++<br>  OID   DATE        | CUSTOMER_ID | AMOUNT |
|---------------------------|-------------|--------|
| 102   2009-10-08 00:00:00 | 3           | 3000   |
| 100   2009-10-08 00:00:00 | 3           | 1500   |
| 101   2009-11-20 00:00:00 | 2           | 1560   |
| 103   2008-05-20 00:00:00 | 4           | 2060   |
| ++                        | +           | ++     |

Fig 2.3

SQL> SELECT ID, NAME, AMOUNT, DATE
FROM CUSTOMERS
INNER JOIN ORDERS
ON CUSTOMERS.ID = ORDERS.CUSTOMER\_ID;

+---+
| ID | NAME | AMOUNT | DATE |
+---+
| 3 | kaushik | 3000 | 2009-10-08 00:00:00 |
| 3 | kaushik | 1500 | 2009-10-08 00:00:00 |
| 2 | Khilan | 1560 | 2009-11-20 00:00:00 |
| 4 | Chaitali | 2060 | 2008-05-20 00:00:00 |
+---+

## 3.3 Understand the fundamentals of XML and JSON.

## How to create XML and JSON files

XML (Extensible Markup Language) is a markup language that is similar to HTML but does not have predefined tags to use. Instead, you create your own tags that are tailored to your individual requirements. This is an effective method for storing data in a format that can be saved, searched, and exchanged. Most interestingly, since XML's basic format is consistent, whether you exchange or transfer XML through networks or networks, whether locally or across the internet, the user can still parse the data due to the structured XML syntax.

### 3.3.1 XML Declaration

<?xml version="1.0" encoding="UTF-8"?>

## **3.3.2 XML Example**

<?xml version="1.0" encoding="UTF-8"?>

<message>

<warning>

Hello World

<!--missing </warning> -->

</message>

Fig 2.4

## 3.4 JSON

JSON, or JavaScript Object Notation, is a text-based open format that is lightweight and optimised for human-readable data exchange. Douglas Crockford created the JSON format, which is defined in RFC 4627. JSON's official Internet media form is application/json. The file extension for JSON is.json. This guide will teach you about JSON and how to use it in different programming languages such as PHP, PERL, Python, Ruby, and Java.

#### 8 3.4.1 Syntax and Structure

A JSON object is a key-value data file with curly braces. When dealing with JSON, you'll most likely encounter JSON objects in.json files, but they may also exist as a JSON object or string within the context of a program.

A sample view of a JSON Object:

| 1                       |
|-------------------------|
| "first_name" : "Sammy", |
| "last_name" : "Shark",  |
| "location" : "Ocean",   |
| "online" : true,        |
| "followers" : 987       |
|                         |

Fig 2.5

### 3.5 Summary and Learning

The technologies mentioned in this section were a part of the week 2 of the hc facet with uft learning path program. I not only got theoretical knowledge during this period, but also solved various assignments and tasks regularly to gain hands on experience of what I learned in this time period. Below are some of the snapshots of the completed assessments:

SQL Hands ON:

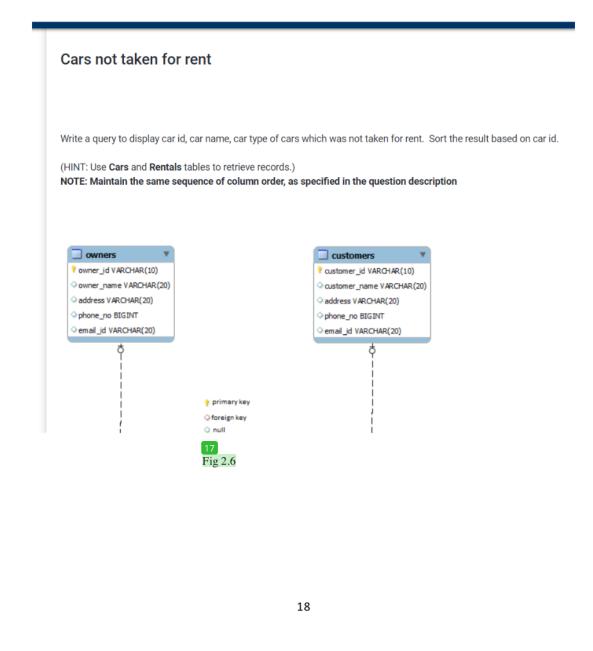

|                                                                                     | ource (Week 2) / Datasource / Cars not taken for rent                |                                         |  |
|-------------------------------------------------------------------------------------|----------------------------------------------------------------------|-----------------------------------------|--|
|                                                                                     | Submission Status                                                    |                                         |  |
|                                                                                     | Submitted By                                                         | Ritvik Chauhan                          |  |
|                                                                                     | Grade Achelved                                                       | 100                                     |  |
|                                                                                     | Due Date                                                             | -                                       |  |
|                                                                                     | Last Submitted on                                                    | Monday, 12 April 2021, 1:24 PM          |  |
|                                                                                     | Download Submitted File                                              | Download                                |  |
|                                                                                     | Download Submission Feedback                                         | No Feedback Available                   |  |
|                                                                                     | Download Auto Evaluation Feedback                                    | Evaluate your code to generate feedback |  |
| ery.sql<br>select cars.car_id,o<br>left join rentals car_id<br>where rentals.car_id | cars.car_name.cars.car_type from cars<br>cars.car_udirentials.car_td |                                         |  |

#### Fig 2.7

### XML Hands ON:

#### Well Formed XML - Hotel Information Generate an XML document for the given scenario Create a xml containing information of all the hotels mentioned below with their star rating, facilities, address, type and availability. Add the "id" as the hotel attribute Name Stars Facilities Address Туре Available i. TajGanj, Fatehabad TAJ GANJ Restaurant,Parking,Internet Budget True Road Agra Uttar Pradesh 282001 Indian therapies,Yoga and meditation,Spaindulges,Parking CalwaddoBenaulim, Salcete Goa 403716 TAJ EXOTICA False 5 Luxury 105, Race Course Road Coimbatore TamilNadu 641018 VIVANTA by TAJ 3 Parking,Restaurant,Internet, Medium True luxury Chinese Restaurant, Party Lawn vate Road No. 1, Banjara Hills Hyderabad Telangana State 500034 TAJ DECCAN 4 Parking, Fitnesscenter, Meetingrooms, Pri Budget True dining for party Kappil Beach Kasargod Kerala 671319 Spa ,Internet ,Yoga and meditation,parking,internet TAJ BEKAL False

Fig 2.8

Query:

RESORT

Luxury

### Hotels.xml

1 <Hotels> 2 <Hotel id=

- 2 <Hotel id='1'> 3 <Name>TAJ GANJ</Name>
- 4 <Stars>3</Stars>
- 5 <Facilities>Restaurant,Parking,Internet</Facilities>
  - <Address>TajGanj,Fatehbad Road Agra Uttar Pradesh 282001</Address>
- 7 <Type>Budget</Type>
- 8 <Available>True</Available>
- 9 </Hotel>

6

- 10 <Hotel id='2'>
- 11 <Name>TAJ EXOTICA</Name>
- 12 <Stars>5</Stars>
- 13 Facilities>Indian therapies,Yoga and meditation,spaindulges,Parking</Facilities>
- 14 <Address>CalwaddoBenaulim,Salcete Goa 403716</Address>
- 15 <Type>Luxury</Type>
- 16 <Available>False</Available>
- 17 </Hotel>
- 18 <Hotel id='3'>
- 19 <Name>VIVANTA by TAJ</Name>
- 20 <Stars>3</Stars>
- 21 <Facilities>Parking,Restaurant,Internet,Chinese Restaurant,Party Lawn</Facilities>
- 22 <Address>105,Race Course Road Coimbatore TamilNadu 641018</Address>
- 23 <Type>Medium Luxury</Type>
- 24 <Available>True</Available>
- 25 </Hotel>
- 26 <Hotel id='4'>
- 27 <Name>TAJ DECCAN</Name>
- 28 <Stars>4</Stars>
- 29 <Facilities>Parking,Fitnesscenter,Meetingrooms,Private,dining for party</Facilities>
- 30 <Address>Road No. 1,Banjara Hills Hyderabad Telangana State 500034</Address>
- 31 <Type>Budget</Type>
- 32 <Available>True</Available>
- 33 </Hotel>
- 34 <Hotel id='5'>
- 35 <Name>TAJ BEKAL RESORT</Name>
- 36 <Stars>4</Stars>
- 37 Facilities>Spa,Internet,Yoga and meditation,parking,internet</Facilities>
- 38 <Address>Kappil Beach Kasargod Kerala 671319</Address>
- 39 <Type>Luxury</Type>
- 40 <Available>False</Available>
- 41 </Hotel>
- 42 </Hotels>
- 43

#### Fig 2.9

# Grade

-1-1

Reviewed on Thursday, 15 April 2021, 11:50 AM by Automatic grade Grade 100 / 100 Assessment report [+]Summary of tests

### Fig 2.10

This was the end of theData Source module. The module was concluded by a final proctored test wherein it was asked to demonstrate all the technologies learnt during these weeks.

### Chapter 4

### **VBScript Programming**

### 4.1 Introduction

VBScript (Visual Basic Script) was designed by Microsoft with the goal of producing immersive web pages. It's a scripting language for the client that's comparable to JavaScript. VBScript (Microsoft Visual Basic Script) is a simpler version of Visual Basic. The syntax of VBScript is identical to that of Visual Basic. Use VBScript in your coding if you want to make your website more vivid and interesting.

VBScript is nothing more than a scripting language. As a result, it is unable to execute the code on its own. It needs a more complex programming language to host it.

VBScript is an abbreviation for Visual Basic Scripting, which is a variant of Visual Basic for Applications (VBA).VBA is a Microsoft product that is used not only in other Microsoft software like MS Project and MS Office, but also in third-party applications like AUTO CAD.

VBScript Advantages

• VBScript is a simple scripting language with a lightning-fast parser.

• For the most part, VBScript is case insensitive. It has a very basic syntax that is simple to understand and enforce.

• Unlike C++ or Java, VBScript is NOT an Object-Oriented Programming language, but rather an object-based scripting language.

• It makes use of the Component Object Model (COM) to access the elements of the context in which it is running.

### 4.2 VBscript – Version History and Uses

- Microsoft launched VBScript in 1996, with version 1.0 being the latest. The most recent stable version of VBScript is 5.8, which is used with Internet Explorer 8 or Windows 7. The VBScript use areas are many and are not exclusive to the list below.
- VBScript is a scripting language used in one of the most common automation testing tools, Quick Test Professional, abbreviated as QTP.
- Windows Scripting Host, which is mostly used by Windows System Managers to automate the Windows Desktop.
- Active Server Pages (ASP), a server-side scripting environment that uses VBScript or Java Script to create interactive webpages.
- VBScript is used in Microsoft Internet Explorer for client-side scripting.
- Microsoft Outlook Forms are usually written in VBScript; however, application-level programming is done in VBA (Outlook 2000 onwards).

### 4.2.1 VBScript Syntax

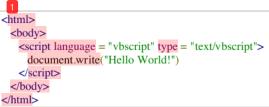

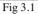

### 4.2.2 Declaring Variables

The "dim" keyword is used to state variables. Since there is only ONE fundamental data form, all declared variables are by default variant. As a result, a user does not need to mention the Form of data during declaration.

### 4.2.3 Declaring Constants

The Constant may be of either the Public or Private kind. It is optional to use public or private. Public constants are valid for all scripts and procedures, whereas Private Constants are available only within the process or Class. Anything , such as a number, string, or date, may be assigned to the declared Constant.

### 4.2.4 Decision making

Programmers can monitor the execution flow of a script or one of its parts using decision making. One or more conditional statements control the execution.

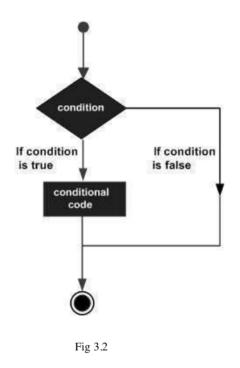

### 4.2.5 Loops

There will be occasions where you need to run a block of code many times. In general, statements are executed in the following order: the first statement in a function is executed first, then the second, and so on.

A loop statement helps one to execute a statement or series of statements several times. The basic form of a loop statement in VBScript is as follows.

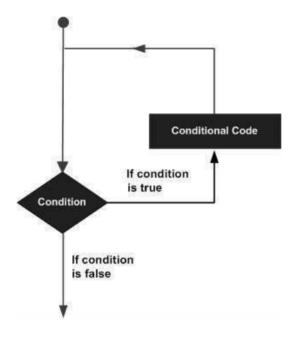

Fig 3.3

### 4.2.6 Strings

Strings are a series of characters that may include alphabets, numbers, special characters, or both of them. If a variable is enclosed in double quotes " ", it is assumed to be a string.

Syntax:

variablename = "string"

Example:

```
str1 = "string" ' Only Alphabets
str2 = "132.45" ' Only Numbers
str3 = "!@#$;*" ' Only Special Characters
Str4 = "Asc23@#" ' Has all the above
```

### 4.2.7 Array

Arrays are declared in the same manner as variables are, with the exception that array variables are declared using parenthesis. The size of the array is indicated in brackets in the following case.

```
'Method 1 : Using Dim
Dim arr1() 'Without Size
'Method 2 : Mentioning the Size
Dim arr2(5) 'Declared with size of 5
'Method 3 : using 'Array' Parameter
Dim arr3
arr3 = Array("apple", "Orange", "Grapes")
```

### 4.2.8 Functions

A feature is a collection of interchangeable code that can be called from anywhere in the application. This removes the need to rewrite the same code over and over. This allows programmers to break down a large programme into a series of small and manageable tasks. Aside from the built-in features, VBScript encourages us to build our own.

```
<!DOCTYPE html>
<html>
<body>
<script language = "vbscript" type = "text/vbscript">
Function Functionname(parameter-list)
statement 1
statement 2
statement 3
......
statement n
End Function
</script>
</body>
</html>
```

```
Fig 3.4
```

### 4.2.8.1 Procedures

There are few distinctions between sub-procedures and functions.

- Sub-procedures ARE NOT PERMITTED Functions must return a value, while functions
  may or may not return a value.
- Sub-procedures may be named without the use of the call keyword.
- Subprocedures are often surrounded by Sub and End Sub sentences.

To trigger a Method later in the document, simply write the name of the procedure, with or without the Call keyword.

```
<!DOCTYPE html>
<html>
<body>
<script language = "vbscript" type = "text/vbscript">
Sub sayHello()
msgbox("Hello there")
End Sub
sayHello()
</script>
</body>
</html>
```

#### Fig 3.5

### 4.2.9 Regular Expressions

Regular Expressions are a collection of characters that form a template and are mostly used for search and replace. The aim of making a pattern is to align particular strings in order for the creator to remove characters depending on conditions and substitute specific characters.

The match pattern serves as a basis for testing another string, the search string, for a matching sub-string. The match pattern series, in its most basic form, is simply a series of characters that must be paired, such as path names and Internet URLs. As a result, the RegExp object is commonly used to validate data for proper syntax and type.

Making use of a RegExp Object:

Create a RegExp object and set the match pattern to validate a search string against a match pattern. Then, to check for a match, use the Test tool. As an example:

Dim oRE, bMatch
Set oRE = New RegExp
oRE.Pattern = "fred"
bMatch = oRE.Test("His name was fred brown")

Fig 3.5

### 4.3 Summary and Learning

The techniques and tools mentioned in this chapter were implemented by me in week 3 of the HC Facet uft learning path. I not only got theoretical knowledge during this period, but also solved various assignments and tasks regularly to gain hands on experience of what I learned in this time period.

Below are some of the snapshots of the hands on done by me :

Sorting string in vbscript:

Dashboard / VB Script (Week 3) / VB script - Part 1 / Sort Strings

# Sort Strings

**Estimated Completion Time: 30 Minutes** 

Hands-on Exercise Objective

After completing the hands-on exercises, you will be able to: Get expertise on array of strings.

Get hands-on experience on FOR looping statements.

#### Problem Statement:

Write a program to sort strings given in the flower braces {"Pen", "Work", "Office", "Paper", "Eraser"}?

Before and after sorting display each value in the message box.

#### **Deliverables Expected:**

A program which generates the below output {Eraser, Office ,Paper, Pen, Work}

#### <u>Tips:</u>

Use arrays to store the values and ASCII to sort the values.

Use Msgbox in integration with FOR loops for displaying each value

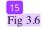

### Feedback

| Grade     | 100.00 / 100.00                |
|-----------|--------------------------------|
| Graded on | Tuesday, 11 May 2021, 11:43 PM |
| Graded by | ARUNKUMAR SELLAPANDIYAN        |

Fig 3.7

# **Display Date in Specific Format**

#### **Estimated Completion Time: 30 Minutes**

#### Hands-on Exercise Objective

After completing the hands-on exercises, you will be able to: date functions

### Problem Statement:

Write a program to display the current date in the following formats:

- 1. DD/MM/YYYY
- 2. MM/DD/YYYY
- 3. DD-MMM-YYYY
- 4. DD/MMM/YYYY
- 5. DD-MM-YYYY

### **Deliverables Expected:**

Single Message box, which should show the current date in the above mentioned formats

### <u>Tips:</u>

Use date functions.

#### Fig 3.8

| Feedback  |                               |
|-----------|-------------------------------|
| Grade     | 100.00 / 100.00               |
| Graded on | Tuesday, 11 May 2021, 8:51 PM |
| Graded by | ARUNKUMAR SELLAPANDIYAN       |
|           |                               |
|           |                               |

#### Fig 3.9

# **Regular Expression Match**

### **Estimated Completion Time: 20 Minutes**

| Hands-on Exercise Objective                                   |  |
|---------------------------------------------------------------|--|
| After completing the hands-on exercises, you will be able to: |  |
| Create and use Regular Expression Objects                     |  |

#### Problem Statement:

Write a Regular expression match for the expression Inbox (N) where N can by any positive integer.

If N= 0 then only "Inbox" will be displayed, braces will not be displayed. Examples: Inbox, Inbox(3), Inbox(100)

#### **Deliverables Expected:**

Proper output and without any error message.

Fig 3.10

# Feedback

| Grade     | 100.00 / 100.00              |
|-----------|------------------------------|
| Graded on | Monday, 10 May 2021, 9:16 PM |
| Graded by | ARUNKUMAR SELLAPANDIYAN      |
|           |                              |

### Fig 3.11

This concluded the assignments for week 3. After successful completion of these assignments, an online proctored assessment was held.

# Chapter 5

### Conclusion

Currently I have completed 7 weeks of my HC Facet with UFT training program in Cognizant Technology Solutions. Figure 5.1 marks the completion of my two checkpoint. During this period, I have learnt about Software testing, SQL, XML, JSON, VBscript and UFT. The learning was not only theoretical, but was accompanied with various hands-on exercises and assessments. The green mark on the figure shows successful completion of the hands-on exercises and the assessments with more than 90% grade.

| Schedule Variance |        |    |    |    |    |      | Checkpoint Weeks: W5 i |    |    |    |
|-------------------|--------|----|----|----|----|------|------------------------|----|----|----|
|                   |        |    |    |    |    | CP 1 |                        |    |    |    |
|                   |        | W1 | W2 | W3 | W4 | W5   | W6                     | W7 | W8 | W9 |
| Hands-on          | Due    | 2  | 15 | 19 | 6  | 7    | 3                      |    |    | 1  |
|                   | Actual | 2  | 15 | 19 | 6  | 7    | 3                      |    |    |    |
| Assessment Type 1 | Due    |    | 3  | 1  |    | 1    | 1                      |    |    | 1  |
|                   | Actual |    | 3  | 1  |    | 1    | 1                      |    |    |    |
| Assessment Type 2 | Due    | 1  |    |    |    |      |                        | 1  |    |    |
|                   | Actual | 1  |    |    |    |      |                        |    |    |    |
| Project Score     |        |    |    |    |    |      |                        |    |    |    |
| BU Rating         |        |    |    |    |    |      |                        |    |    |    |

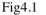

There are total 9 weeks in the complete training path. In the upcoming weeks I will learn more about UFT and HC Facets and also complete a major project and hackathon. Currently, I have completed one mini project submitted for grading. After the successful submission of these projects, I will be offered a full-time role in the organization.

# REFERENCES

- 1. The Complete 2021 Software Testing Bootcamp Course Link
- 2. SQL for Beginners: Learn SQL using MySQL and Database Design https://cognizant.udemy.com/course/sql-for-beginners-course/
- 3. Learn API Technical Writing: JSON and XML for Writers https://cognizant.udemy.com/course/api-documentation-1-json-and-xml/
- 4. VBScripting Fundamentals <u>https://cognizant.udemy.com/course/vb-scripting-fundamentals/</u>
- 5. Tutorialspoint VBscripting https://www.tutorialspoint.com/vbscript/

# 171324\_CondensedSem\_TRAINING\_REPORT.docx

| ORIGIN     | ALITY REPORT                                                                                         |      |
|------------|----------------------------------------------------------------------------------------------------|------|
| 2<br>SIMIL | 2% 12% 0% 15% 15% 15% STUDENT PARTY INDEX                                                            | PERS |
| PRIMAR     | Y SOURCES                                                                                            |      |
| 1          | www.tutorialspoint.com                                                                               | 8%   |
| 2          | Submitted to Jaypee University of Information<br>Technology<br>Student Paper                         | 3%   |
| 3          | Submitted to Asia Pacific University College of<br>Technology and Innovation (UCTI)<br>Student Paper | 1 %  |
| 4          | developer.mozilla.org                                                                                | 1%   |
| 5          | Submitted to Higher Education Commission<br>Pakistan<br>Student Paper                                | 1 %  |
| 6          | Submitted to Anglia Ruskin University<br>Student Paper                                               | 1%   |
| 7          | Submitted to South Thames College<br>Student Paper                                                   | 1%   |
| 8          | www.digitalocean.com                                                                                 | 1%   |

| 9  | www.ir.juit.ac.in:8080                                                  | 1%   |
|----|-------------------------------------------------------------------------|------|
| 10 | Submitted to Colorado Technical University<br>Online<br>Student Paper   | 1 %  |
| 11 | Submitted to Melbourne Institute of<br>Technology<br>Student Paper      | 1 %  |
| 12 | Submitted to College of Engineering, Pune<br>Student Paper              | <1 % |
| 13 | Submitted to De Montfort University<br>Student Paper                    | <1 % |
| 14 | Submitted to Softwarica College of IT & E-<br>Commerce<br>Student Paper | <1 % |
| 15 | portal.dl.saga-u.ac.jp<br>Internet Source                               | <1 % |
| 16 | www.scribd.com<br>Internet Source                                       | <1 % |
| 17 | orca.cf.ac.uk<br>Internet Source                                        | <1%  |
| 18 | Submitted to NCC Education<br>Student Paper                             | <1 % |

Exclude quotesOnExclude bibliographyOn

Exclude matches < 14 words

# JAYPEE UNIVERSITY OF INFORMATION TECHNOLOGY, WAKNAGHAT <u>PLAGIARISM VERIFICATION REPORT</u>

|                                                    | <u>PLA</u>                                       | GIARISM VERIFICATIO                                             | <u>N REPORT</u>         |                                                           |  |  |
|----------------------------------------------------|--------------------------------------------------|-----------------------------------------------------------------|-------------------------|-----------------------------------------------------------|--|--|
| Date:24-06-2021                                    |                                                  |                                                                 |                         |                                                           |  |  |
| Type of Document (Tick)                            | : PhD Thesis                                     | M.Tech Dissertation/ Rep                                        | oort B.Tech Pro         | ject Report Paper                                         |  |  |
|                                                    |                                                  |                                                                 |                         |                                                           |  |  |
| Name: <u>Ritvik Chauhan</u>                        |                                                  | Department: CSE                                                 | Enr                     | olment No <u>171324</u>                                   |  |  |
| Contact No. 7018169322                             |                                                  | E-mail.ritvikcha                                                | uhan785@gmail           | .com                                                      |  |  |
| Name of the Supervisor:                            | Dr. Vivek Seh                                    | igal                                                            |                         |                                                           |  |  |
| Title of the Thesis/Disse                          | rtation/Projec                                   | t Report/Paper (In Capital                                      | letters): <u>HC FAC</u> | ET WITH UFT:                                              |  |  |
| COGNIZANT INTERNSH                                 | IP                                               |                                                                 |                         |                                                           |  |  |
|                                                    |                                                  |                                                                 |                         |                                                           |  |  |
|                                                    | <b>.</b>                                         | UNDERTAKING                                                     |                         |                                                           |  |  |
|                                                    |                                                  |                                                                 | •                       | nd guilty of any plagiarism and                           |  |  |
|                                                    |                                                  | · · ·                                                           | -                       | niversity reserves the rights to                          |  |  |
| withdraw/revoke my de                              | gree/report. K                                   | Kindly allow me to avail P                                      | lagiarism verifica      | tion report for the document                              |  |  |
| mentioned above.                                   |                                                  |                                                                 |                         |                                                           |  |  |
| <b>Complete Thesis/Report</b>                      | Pages Detail:                                    |                                                                 |                         |                                                           |  |  |
| <ul> <li>Total No. of Pages</li> </ul>             | -                                                |                                                                 |                         |                                                           |  |  |
| <ul> <li>Total No. of Prelim</li> </ul>            |                                                  | 3                                                               |                         |                                                           |  |  |
|                                                    |                                                  | bibliography/references =                                       | 1                       | Ribude                                                    |  |  |
|                                                    |                                                  |                                                                 |                         | (Signature of Student)                                    |  |  |
|                                                    |                                                  | FOR DEPARTMENT                                                  | USE                     |                                                           |  |  |
| are forwarding the comp<br>handed over to the cand | lete thesis/rep                                  | per norms and found <b>Sin</b><br>port for final plagiarism che | •                       | <b>22</b> (%). Therefore, we m verification report may be |  |  |
| Vivel Setral                                       |                                                  |                                                                 |                         |                                                           |  |  |
| (Signature of Guide/Supe                           | (Signature of Guide/Supervisor) Signature of HOD |                                                                 |                         |                                                           |  |  |
|                                                    |                                                  | FOR LRC USE                                                     |                         |                                                           |  |  |
| The above document wa                              | s scanned for p                                  | olagiarism check. The outco                                     | ome of the same         | is reported below:                                        |  |  |
| Copy Received on                                   | Exclude                                          | d Similarity Inde<br>(%)                                        |                         | ed Plagiarism Report Details<br>le, Abstract & Chapters)  |  |  |
|                                                    |                                                  | 22                                                              |                         |                                                           |  |  |

|                     |                                                |               | (Thie, Abstract & chapters) |  |
|---------------------|------------------------------------------------|---------------|-----------------------------|--|
|                     | All Preliminary                                | 22            | Word Counts                 |  |
| Report Generated on | Pages <ul> <li>Bibliography/Ima</li> </ul>     |               | Character Counts            |  |
|                     | ges/Quotes <ul> <li>14 Words String</li> </ul> | Submission ID | Total Pages Scanned         |  |
|                     |                                                |               | File Size                   |  |

Checked by Name & Signature

Librarian

Please send your complete thesis/report in (PDF) with Title Page, Abstract and Chapters in (Word File)

through the supervisor at plagcheck.juit@gmail.com